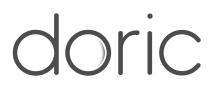

# Workstation unpacking and installation

Application Note

Version 1.0.0

### Installation

1

- 1. Remove the computer from the cardboard box.
- 2. Place the computer on the side and remove the side panel (see fig 1.1).

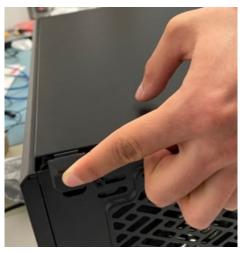

Figure 1.1

3. Gently remove the internal foam that is there to protect internal components from vibrations during shipment (see fig 1.2).

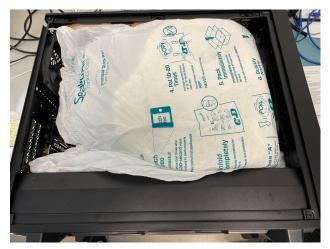

Figure 1.2

4. Make sure no objects are blocking fans (see fig 1.3).

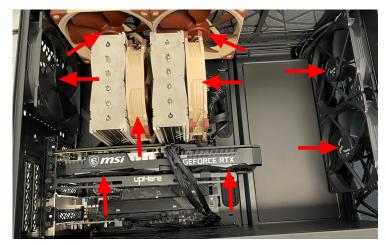

Figure 1.3

5. Replace the side panel and connect all the necessary cables and accessories (see fig 1.4).

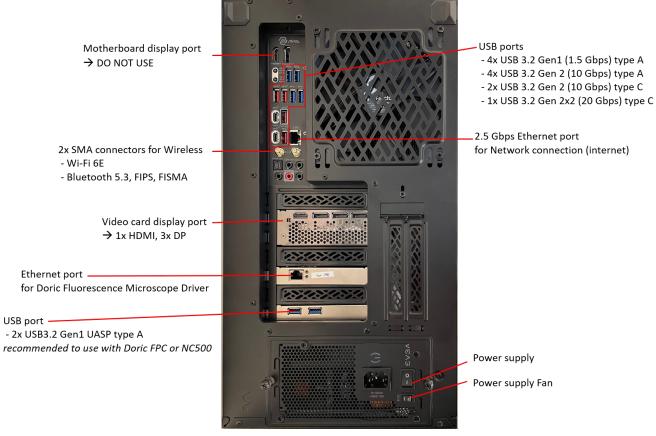

Figure 1.4

6. Turn the power supply switch to 1 and make sure that the power supply Fan is activated (ECO OFF). Then the computer should be ready to use!

## 2

#### Contact us

For any questions or comments, do not hesitate to contact us by:

**Phone** 1-418-877-5600

Web doriclenses.com/contact

Email sales@doriclenses.com

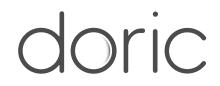

#### © 2023 DORIC LENSES INC

357 rue Franquet - Quebec, (Quebec) G1P 4N7, Canada Phone: 1-418-877-5600 - Fax: 1-418-877-1008 www.doriclenses.com